# **Template:Networking rutos manual serial utilities**

The information in this page is updated in accordance with firmware version .

 $\Box$ 

# **Contents**

- [1](#page--1-0) [Summary](#page--1-0)
- [2](#page--1-0) [Console](#page--1-0)
- [3](#page--1-0) [Over IP](#page--1-0)
	- [3.1](#page--1-0) [Instance Example](#page--1-0)
	- [3.2](#page--1-0) [Serial Device Configuration](#page--1-0)
	- [3.3](#page--1-0) [Over IP Configuration Settings](#page--1-0)
	- [3.4](#page--1-0) [IP Filter](#page--1-0)

## **Summary**

The **Serial Utilities** page is used to make serial communication configurations of different types. This manual page provides an overview of the Serial Utilities page in {{{name}}} devices.

# **Console**

**Console** mode requires no further configuration than the settings above and is used as a directaccess method to the device's shell interface. For this purpose you may want use such applications as PuTTY on Windows and microcom, minicom, picocom or similar applications on Linux.

[[File:Networking rutos manual serial utilities console default  $\{\{\{\text{default}\}\}\}\$  v1.png|border|class =tlt-border]]

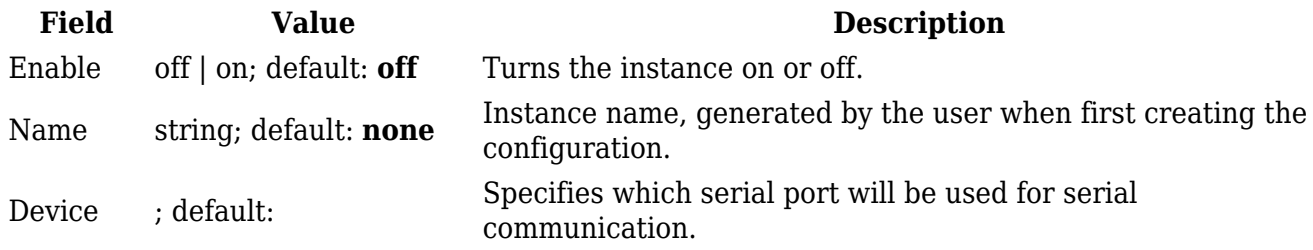

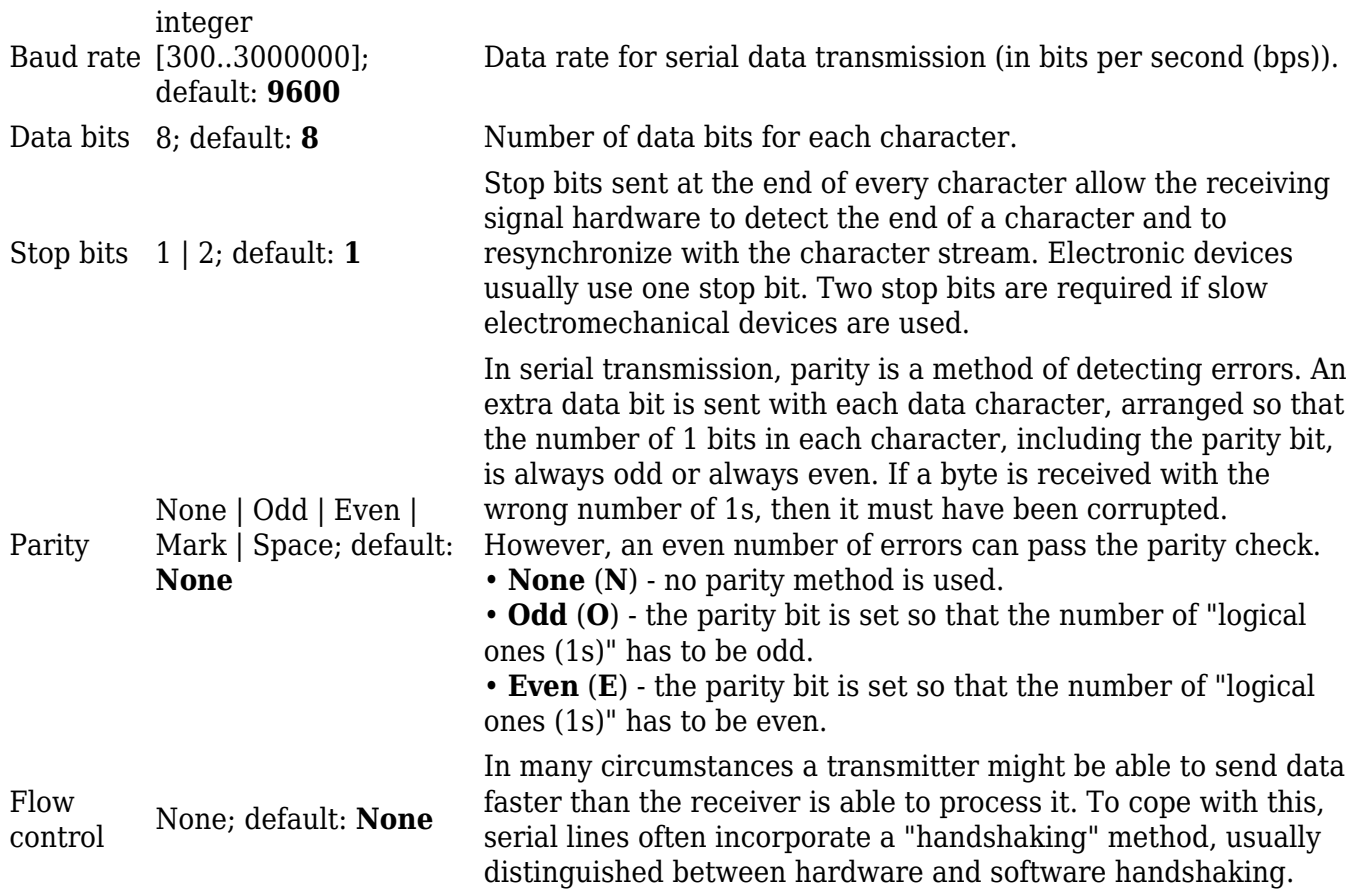

### **Over IP**

The **Over IP** serial type is used to manage serial connections over a TCP/IP network.

#### **Instance Example**

Here'san example demonstrating Over IP in action, running in Client + Server Mode.  $\blacktriangleright$ 

#### **Serial Device Configuration**

Configure serial port communication parameters in the **Serial Device Configuration** section.

[[File:Networking\_rutos\_manual\_serial\_utilities\_over\_ip\_serial\_default\_{{{default}}}\_v2.png|border |class=tlt-border]]

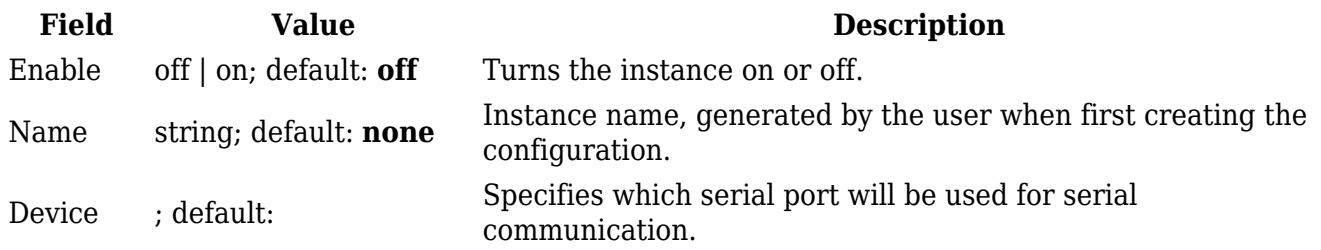

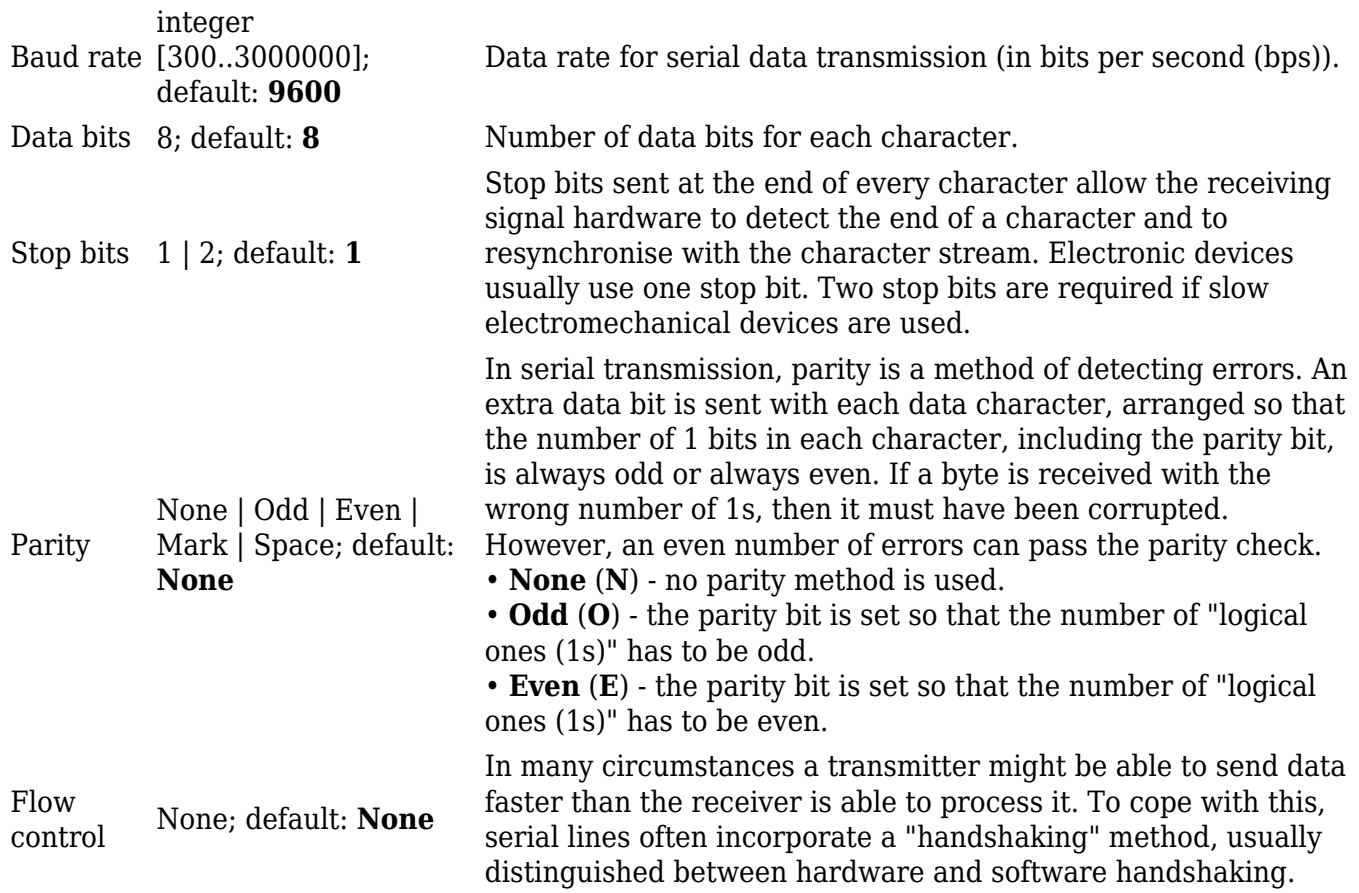

### **Over IP Configuration Settings**

You can configure network related parameters of the serial connection in the **Over IP Configuration** secion.

 $\pmb{\times}$ 

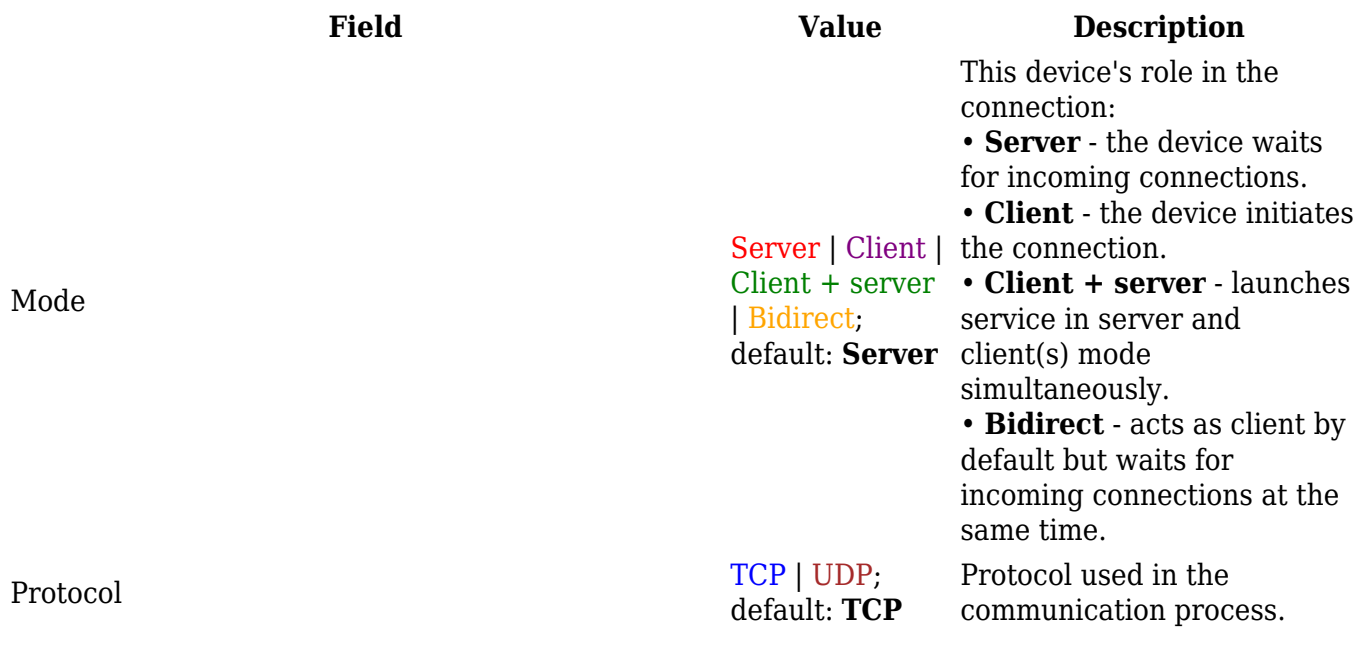

Client: Destination address IP | Port; default: **empty** Specify server address and port for client to connect to. E.g first field for address second for port. 16 destination addresses are allowed. Server: UDP: Predefined addresses IP | Port; default: **empty** field for address second for Set predefined IP and port for UDP connection. E.g first port. Listening port [1..65535];<br>default.org default: **empty** be transmitted transparently. When enabled, all data will

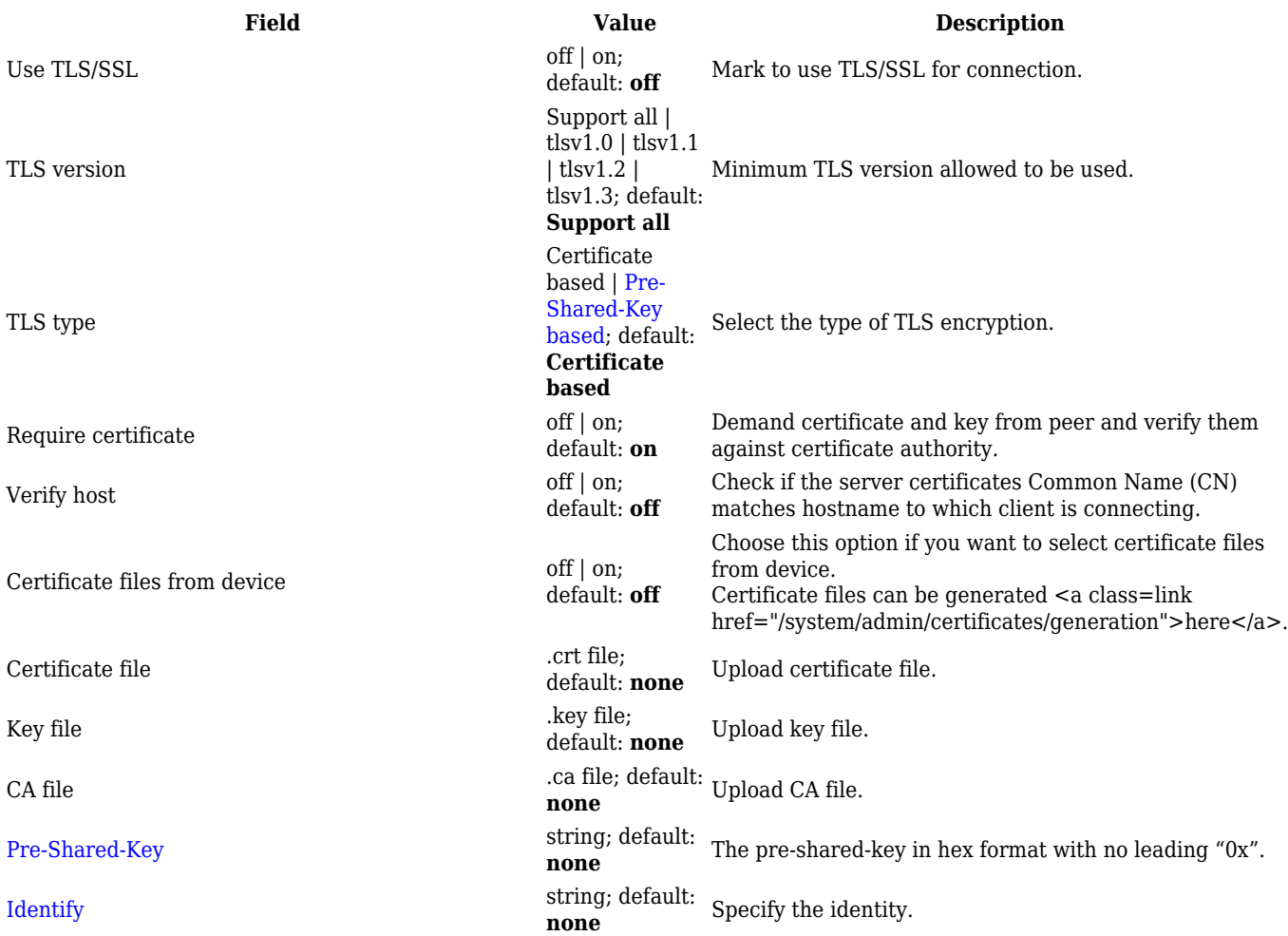

#### $\pmb{\times}$

 $\pmb{\times}$ 

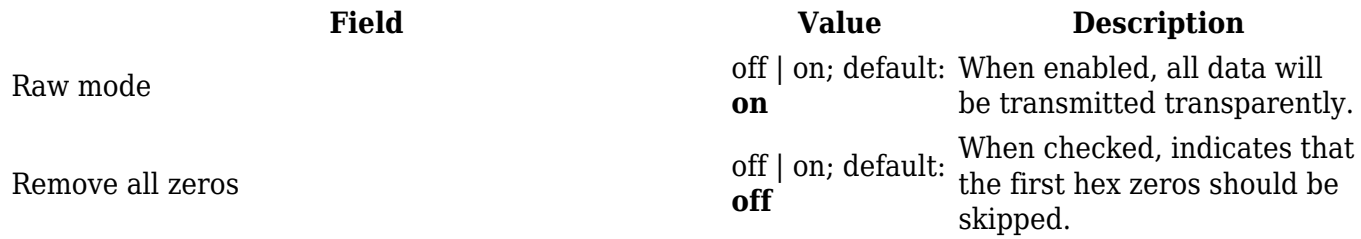

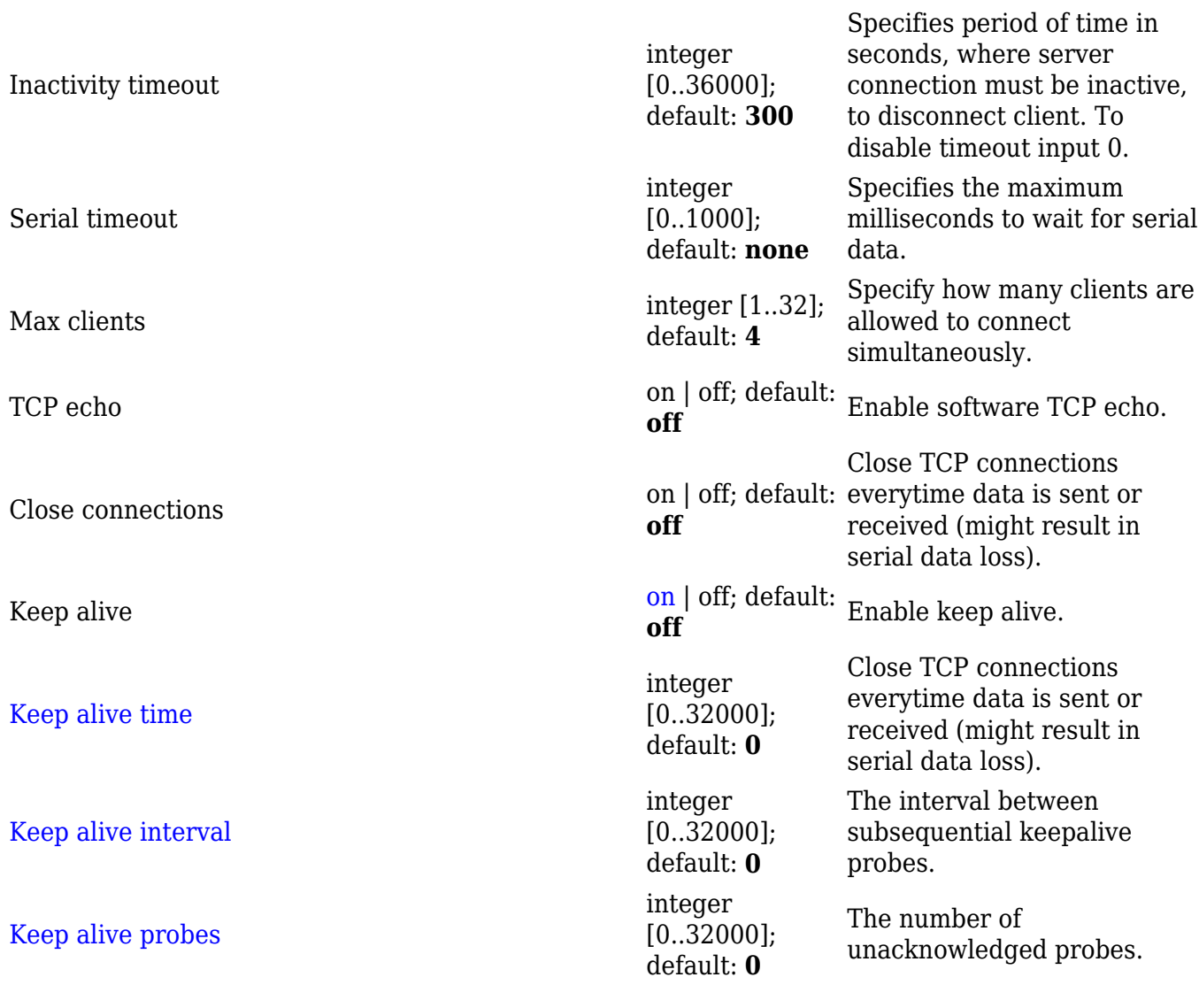

### **IP Filter**

The **IP Filter** section is used for configuring which network is allowed to communicate with the device. You may add a new instance by selecting the Interface and pressing Add.

 $\pmb{\times}$ 

Then enter the IP address and save.

 $\pmb{\times}$ 

[[Category:{{{name}}} Services section]]